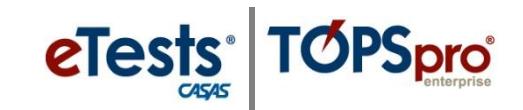

## **Going Live! Checklist**

## *First Steps*

- **1.** Confirm system requirements for each online application
	- CASAS eTests Onlin[e System Requirements](https://www.casas.org/product-overviews/software/casas-etests/system-requirements)
	- **TOPSpro Enterprise Online System [Requirements](https://www.casas.org/product-overviews/software/topspro-enterprise/system-requirements)**

## **2.** Complete minimum requirements to set up your online account [Enroll and complete the following:](http://training.casas.org/)

- □ CASAS eTests Agency Agreement
- □ Module 1: CASAS Implementation Basics
- □ Module 2: CASAS eTests Implementation
- **3.** Order your eTests and TOPSpro Enterprise package
	- $\Box$  TE Basic Package [WTUs](https://www.casas.org/product-overviews/assessments/order-etests)
	- $\Box$  TE Enhanced Package [TEUs](https://www.casas.org/product-overviews/assessments/order-etests)
- $\Box$  **4.** Email golive @ casas.org and request CASAS to set up your online account

## *Next Steps*

- **5.** [Connect](https://www.casas.org/docs/default-source/training-materials/steps-to-access-and-exit-te.pdf) to your online account [\(Video demo\)](https://youtu.be/gmDyIjQpSJ4)
- □ **6.** [Add sites](https://www.casas.org/docs/default-source/training-materials/steps-to-add-sites.pdf) and enable for eTests [\(Video demo\)](https://youtu.be/M_bqBe3DefE)
- □ 7. [Add user](https://www.casas.org/docs/default-source/training-materials/steps-to-add-users.pdf) accounts for staff. Certification required [\(Video demo\)](https://youtu.be/nR2SQep_RCQ)
	- CASAS eTests Coordinator Certification**\***
	- CASAS eTests Proctor Certification**\***

**\****Staff may hold multiple certifications.*

- $\Box$  Introduction to TOPSpro Enterprise (recommended for data manager)
- □ Module 4: Test Results and Reports (recommended for teachers)
- $\Box$  **8.** <u>[Register](https://www.casas.org/docs/default-source/training-materials/steps-to-register-stations.pdf)</u> testing stations [\(Video demo\)](https://youtu.be/87s5rko_WqQ)
	- □ Instructions for <u>Remote Testing</u>
- **9.** [Replicate](https://www.casas.org/docs/default-source/training-materials/steps-to-replicate-testing-sessions.pdf) testing sessions [\(Video demo\)](https://youtu.be/1oV2nSnOTug)
- $\Box$  **10.** [Conduct](https://www.casas.org/docs/default-source/training-materials/steps-to-use-practice.pdf) a trial run
	- CASAS recommends staff complete training before the trial run
- $\Box$  **11.** [Go live!](https://www.casas.org/docs/default-source/training-materials/steps-for-testing-day.pdf)
- **12.** [Retrieve](https://www.casas.org/docs/default-source/training-materials/te-report-generator.pdf) results and generate reports.
	- $\Box$  Module 4: Test Results and Reports (recommended for teachers)